## **Remote objects - example**

The example describes all the necessary steps to make the values of the user variable U.1 from the application **APPL2** available. So we create an object of [Remote tag](https://doc.ipesoft.com/display/D2DOCV22EN/Remote+Tags) type (called R\_U\_1 in the example) in the application **APPL1**. The parent of the object is the process **D2000 GtwCli** (suffix of it is .GTW).

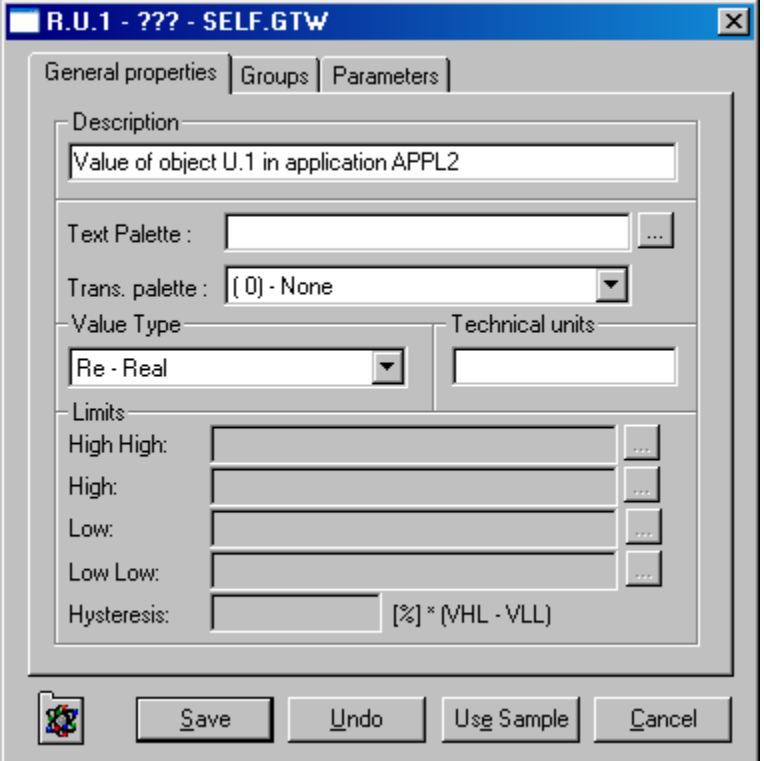

Seeing that the value type of the object U.1 Int, so the type of the remote tag R.U.1 must also be Int - Integer.

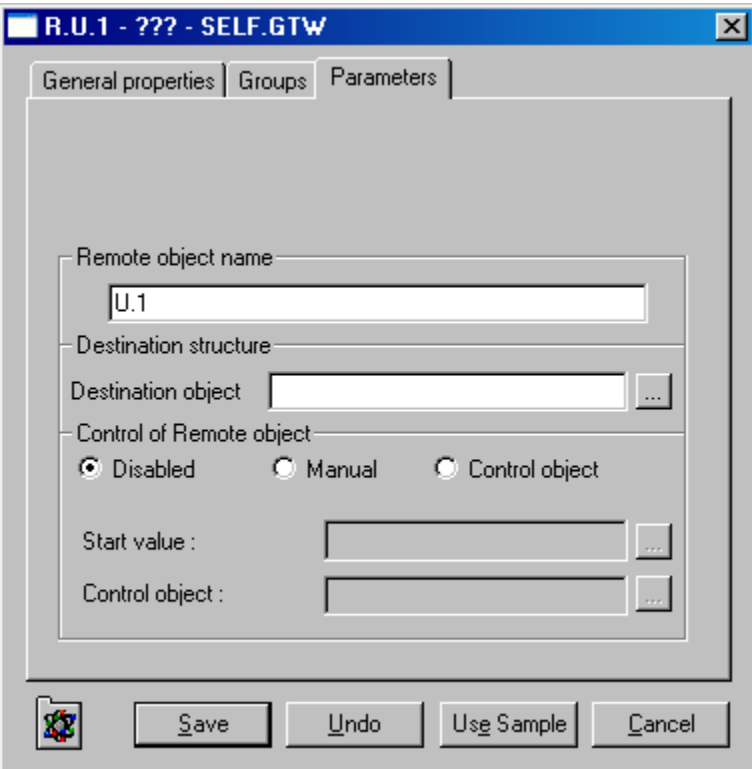

Controlling the remote tag is set to Manual, therefore user can set the value of the remote tag as well as the value of the object in the application **APPL2**.

## **Related pages:**

[remote tags - položky konfiguraného okna](https://doc.ipesoft.com/pages/viewpage.action?pageId=84366485)